#### GEC
#6,
November
16,
2009 Robert
Ricci

## ProtoGENI Spirals 1 and 2

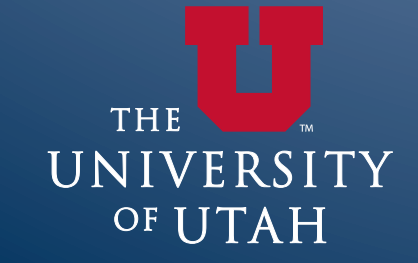

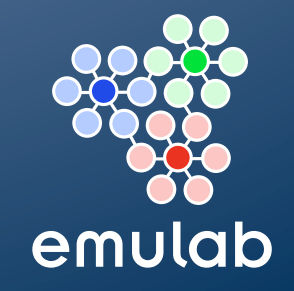

# **ProtoGENI is Three Things**

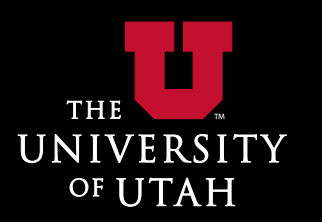

 Control
framework **Provide access to GENI resources Substrate Providing PCs, switches, backbone Experiment workflow tools** • Plan, design, deploy, run, collect, analyze

# **Control Framework**

#### **Main Control Framework Roles**

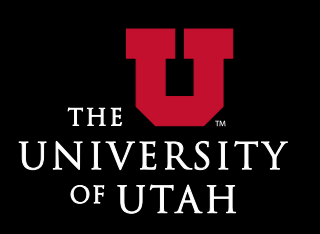

■ Defining APIs and data structures **Providing main implementation of these Examplementation tied to Emulab** • We will provide a reference CM implementation **Running a clearinghouse Establishing federation** 

## **Key APIs and Structures**

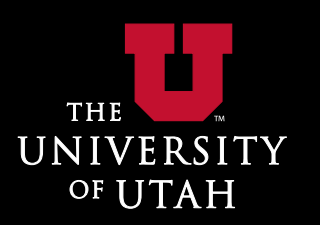

 (Aggregate)
Component
Manager **Nore about this tomorrow E** Clearinghouse **Slice Authority RSpec Credentials Certificates All of these on www.protogeni.net** 

#### **Federation Structure**

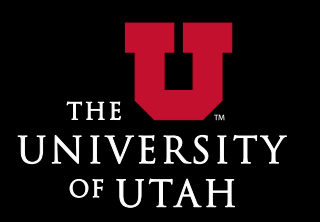

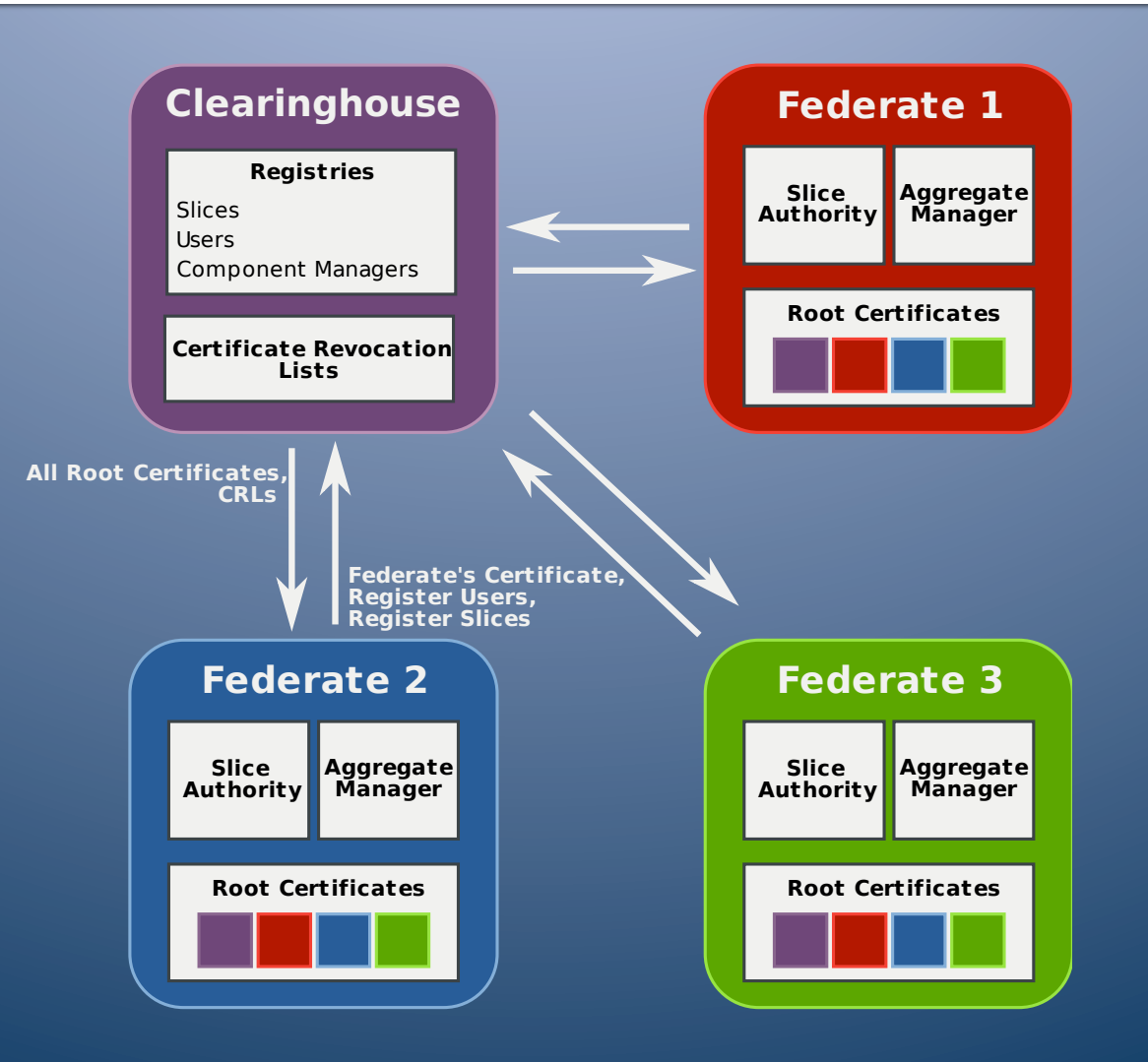

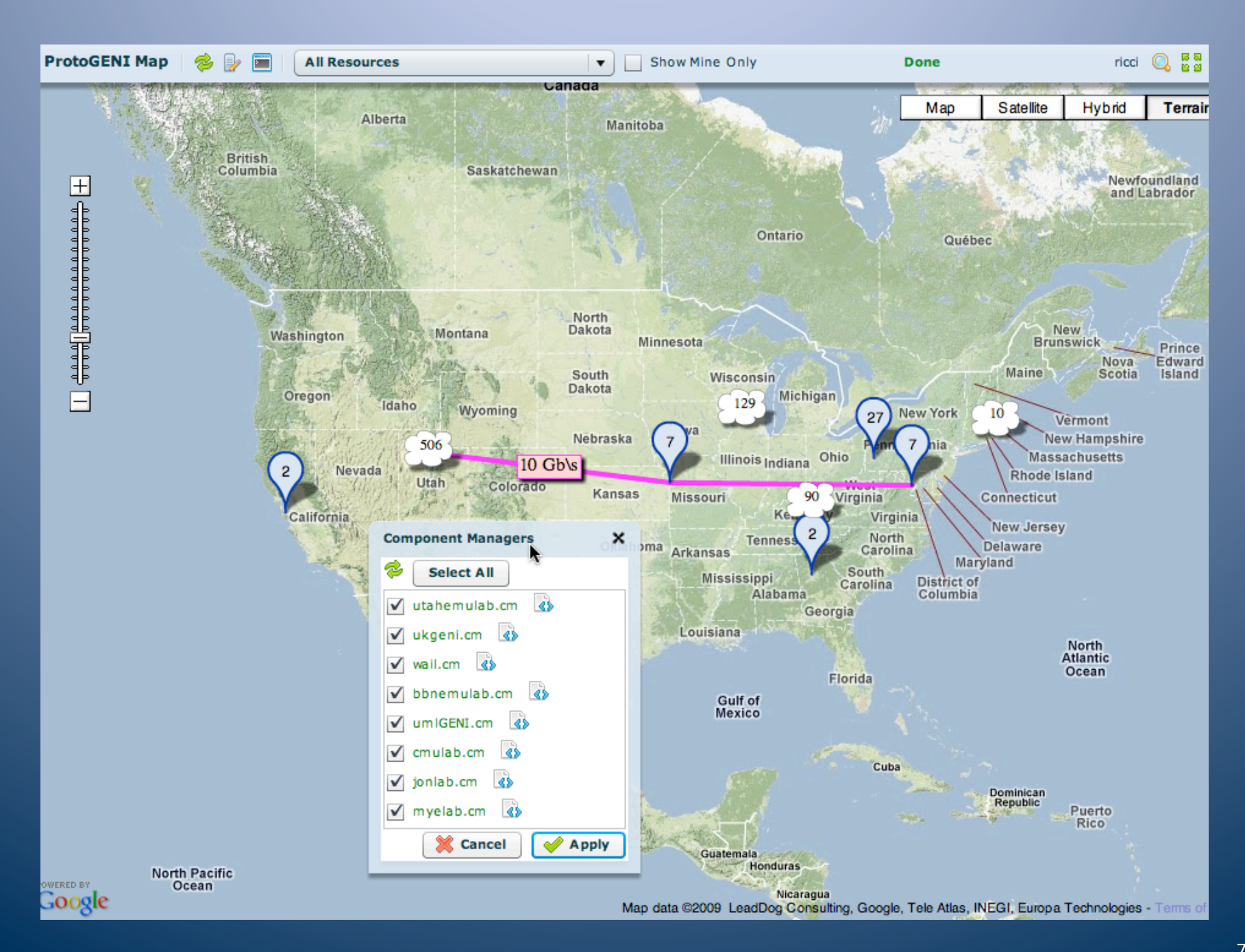

## Substrate

#### **Emulab Controls a Range of Hardware**

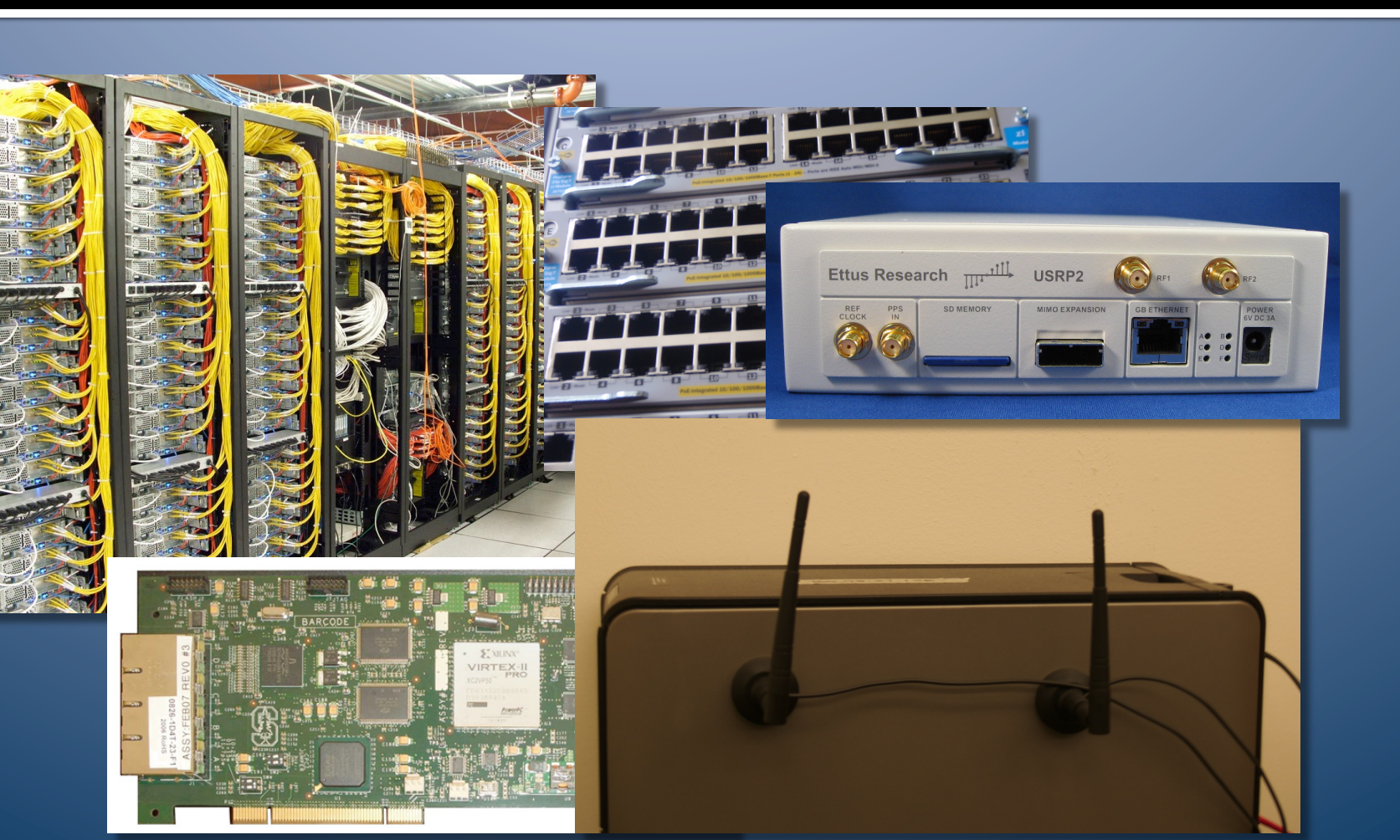

**THE** 

UNIVERSITY

OF UTAH

#### **Sets Up**

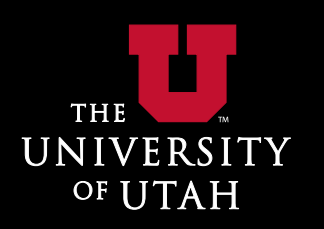

- "Raw" PCs
- **Number 19 Virtualized PCs** 
	- **FreeBSD** jails
	- **OpenVZ** (Linux)
	- Soon
	Xen
	- Both shared and singleexperiment
- **E** Links and LANs
	- **Ethernet VLANs (several** vendors)
	- 802.11 APs
	- IP-in-IP tunnels
- Wide-area PCs
	- ProtoGENI
	"edge
	nodes"
	- RON testbed
	- PlanetLab slices
- **Nisc. network devices** including
	- **NetFPGAs**
	- **Intel IXPs**
	- Mica2 motes
	- **GNU Radio USRPs**
- Access to
	- Serial
	lines
	- **Power controllers**

#### **Backbone With Internet2**

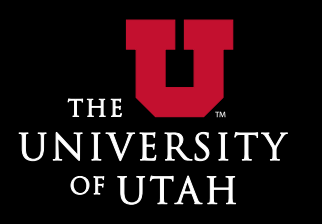

**Installing equipment in Internet2 POPs Nave network provides 10Gb between POPs** ■ Building layer-2 topologies on top of wave Connecting
as
many
federated
facilities
as possible **Providing connectivity to other GENI projects** 

**• Making all of this available to researchers** 

### Current Footprint

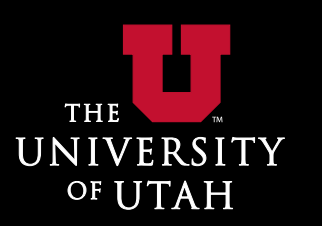

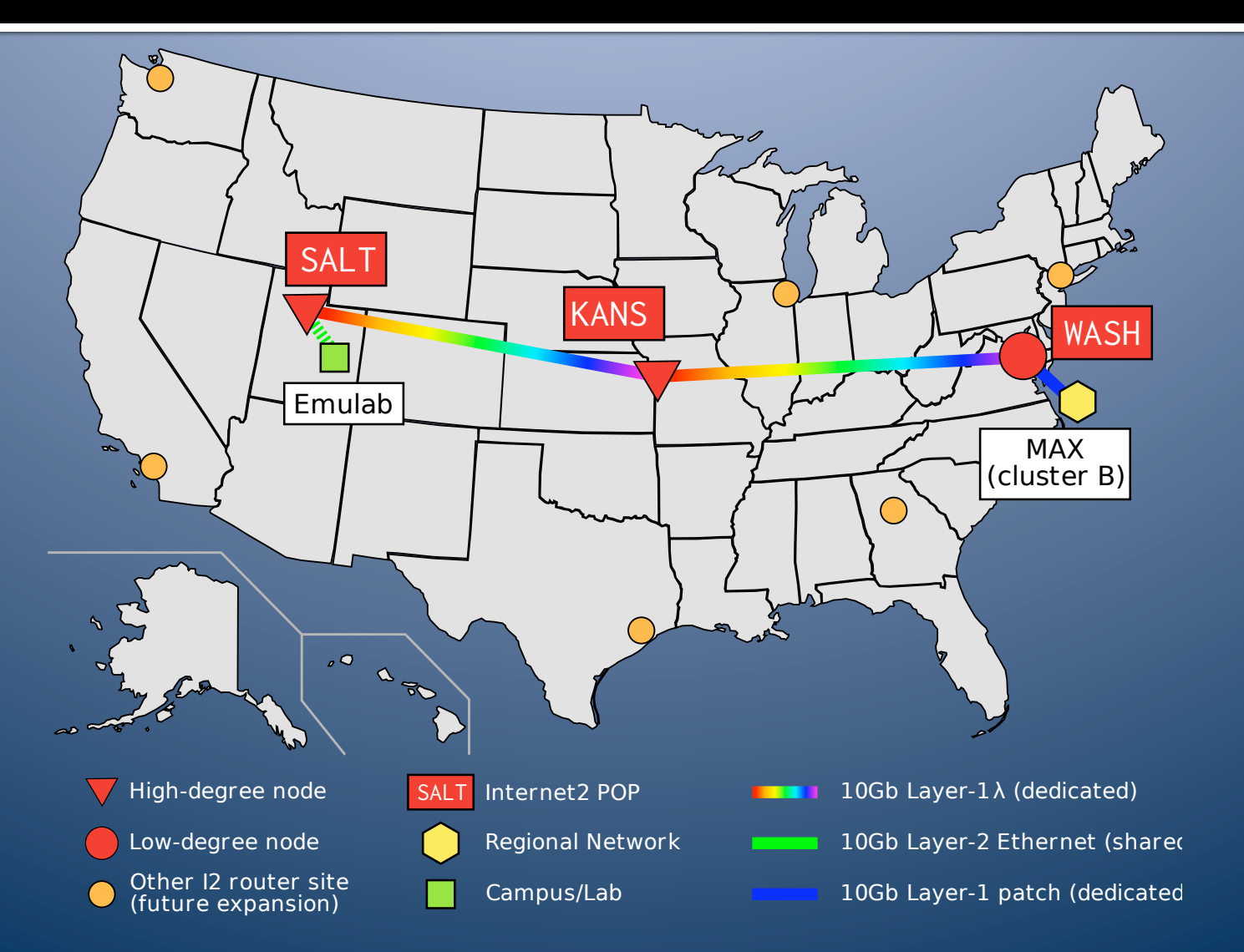

# **Experimenter Tools**

### **Experimenter Tools**

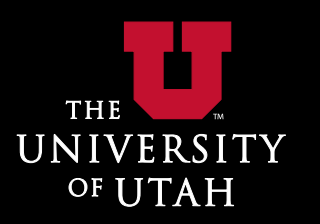

**New Spiral 2 project Nost access to ProtoGENI is now through API • You'll hear more about this tomorrow F** "raw" mode - little configuration of resources **Putting the Emulab interface back on top • "cooked"** mode - much more configuration • And now you'll have access to the whole federation

■ We'll try to encourage most experimenters to use
the
Emulab
interface

#### **Emulab Handles**

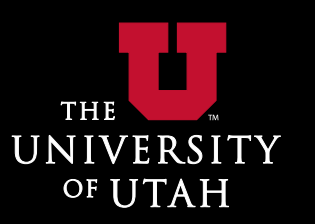

**E** Account management **E** Software installation **Disk loading Event system Host network configuration E** Collaboration tools **Scripting of experiments** ■ ... and more

#### **Some of the Emulab tools**

Emulab.Net - Experiment (thres/yntl-mp) (C)  $(\times)$  (E) amulab.net https://www.emulab.net/showexp.php3?pid=tbres&eid=vntl-mp ☆▼) · (<aogl 2 C WebHome < Testbed < TWiki **Experiment (tbres/vntl-mp)** 'ricci' Logged in.<br>Mon Oct 05 1:56pm MDT - (C) (X) (T) (https://users.emulab.net/twiki/bin/view/Testbed/We **SAv · 3 · Google**  $\overline{Q}$ Experiment Optio Settings Visualization NS File Details Activity Logfi Name: vntl-mp ap Experiment Out Description: ovz virt node test with multiplexed links nate Exneriment npu:::::<br>rimont Project: tbres fy Traffic Shaping total network testbed Group: tbres **Ify Settings** You are here: TWiki > = Testhed Web > WebHome **Testbed** Experiment Head: iohnsond Tracing/Moni Edit Attach Printable 2009-02-21 12:17:06 ent Viewer Created: **Robert PRicci** date All Nodes My Wikis Last Swan/Modify: 2009-02-21 12:45:07 (johnsond) +--- Current projects: boot All Nodes<br>http://www.filesht.com<br>https://www.filesht.com My Emulab Idle-Swap: No (feature testing) · Assign XML ar Feedback Data Max. Duration:  $N<sub>o</sub>$ Jump<br>Search w History Coun Chile **N<sub>A</sub>** This project wiki can be accessed externally as: https://users.emulab.net/twiki/bin/view/Testbed  $000$ licate Experimen Emulah Net - Experiment Information Listing ment File Archiv Site Tools of the Testbed Web **C** Testhed Web  $\overline{a}$   $\overline{a}$ (4)  $\rightarrow$  (2)  $\rightarrow$  (2)  $\rightarrow$  emulab.net https://www.emulab.net/showexp\_list.php3?showtype=all&sor $\hat{X}$   $\rightarrow$   $\cdot$   $\cdot$ Create New Topic Search (More options in WebSearch)  $\equiv$  Index . WebChanges: Display recent changes to the Testhed web 7 pc850 11<br>pc3000w 7 Search WebIndex: List all Testbed topics in alphabetical order. See also the faster WebTopic **E** Changes . WebNotify: Subscribe to an e-mail alert sent when something changes in the Testbed web **Notification:** . WebStatistics: View access statistics of the Testbed web  $\overline{\phantom{a}}$ Statistics . WebPreferences: Preferences of the Testbed web (TWikiPreferences has site-wide preferences) & Proforoncos Ö tbres/idcelabinelab thres/hytest  $\blacksquare$  $\Box$ Webs<br>Main<br>TWiki<br>Emulab<br>Sandbox  $\Box$ **IDC** using an elabinelab for integration Edit | Attach | Printable | Raw View | Backlinks: Web, All Webs | History: r2 < r1 | More topic actions david testing hypview on winxp T П Created by: io **Created by** È Copyright © by the contributing authors. All material on this collaboration platform is the property of the contributing authors<br>Ideas, requests, problems regarding TWiki? Send feedback **a** TWiki Node | File Edi  $\Box$ pc397 **O** Not  $\Box$ Ð U  $\omega$ tbres/if-test `■− pc398 tbres/if-test2 ¥П Testing Interfaces on F8 image using<br>PC850s Ó **Tesing Interfaces on FC8 image** г **Journ 30** ₩ ted by: kevina (Utah) Created by: kevina (Utah)  $\Box$ Name: Freetand  $\Box$ Software  $OS:$  $Q$  web  $1$ Startup:  $\blacksquare$ **COL** ٦. Ē **O** web<sub>2</sub> Tar Files:  $\blacksquare$ - 70 **RPM Files:** F ш thres/ifmotes thres/inassign-noroutes  $\blacksquare$ ö எ  $\overline{\phantom{a}}$ **Physical Resou Infocom experiments** Try ipassign w/o routegen ٦Ţ, Ŧ Created by: joh Hardware: (default) **O** frontend  $Q$  client4  $\blacksquare$  $\blacksquare$  $\theta$  db1 Fix to Node: (anv)  $\mathcal{L}_{\mathcal{A}}$  $\blacksquare$ Programs  $Q$  db2 Name Command  $\mathbf{u},\overline{\mathbf{r}}$  $\blacksquare$ **O** s-router ₩.  $\blacksquare$  $\blacksquare$ tbres/ipathemu-truth -0 II . ⊞`pé-g⊂  $\mathcal{L}_{\mathcal{A}}$ È tbres/ipassign2 П **O** client3  $\bullet$  link1 œ Ground truth for testing internet path another test  $\blacksquare$  $Q$  link4 û.  $\mathbb{H}$ emulation П Ť. -0 Created by: kweb Created by: duerig ■长  $Q$  c-router П ▚ **O** link<sub>2</sub>  $-1.7 -$ H 0 Program agent(s)  $\Box$ ŏ tbres/ipathemu-truth2 tbres/iperf-bw  $\frac{1}{2}$  $Q$  client1 **Traffic Conorat Miscellaneou Done** C client<sub>2</sub>

**THE** UNIVERSITY OF UTAH

# www.protogeni.net www.emulab.net

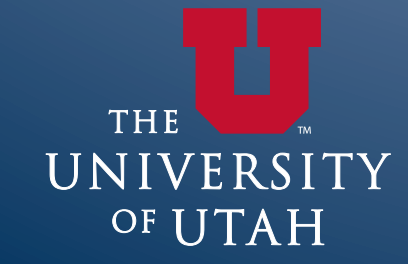

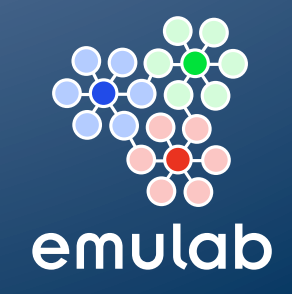